### **ỦY BAN NHÂN DÂN HUYỆN LÂM THAO**

### **CỘNG HÒA XÃ HỘI CHỦ NGHĨA VIỆT NAM Độc lập – Tự do – Hạnh phúc**

 $S\hat{o}$ : 313 /UBND-YT *Lâm Thao, ngày 15* 

*Lâm Thao, ngày tháng 3 năm 2022*

Về việc tăng cường chỉ đạo tuyên truyền, triển khai sử dụng ứng dụng quản lý F0.

**KHẨN**

Kính gửi:

- - Các phòng: Y tế, Văn hóa Thông tin;
- Trung tâm VH-TT-DL&TT huyện;
- Trung tâm Y tế huyện;
- UBND các xã, thị trấn.

Trong thời gian qua, việc triển khai gắn mã ca bệnh Covid-19 qua *"Ứng dụng quản lý F0"* của một số xã, thị trấn đã được thực hiện hiệu quả giúp công tác quản lý, theo dõi, điều trị các ca bệnh Covid-19 được kịp thời, khoa học giảm nguy cơ lây nhiễm cũng như phiền hà cho người dân. Tuy nhiên, một số địa phương chưa chỉ đạo thực hiện nghiêm túc, kịp thời việc tuyên truyền, triển khai để người dân biết, sử dụng ứng dụng và thực hiện công tác thống kê, báo cáo và quản lý.

Thực hiện Văn bản số 714/SYT-NVY&QLHN ngày 14/3/2022 của Sở Y tế tỉnh Phú Thọ Trước thực trạng trên, để áp dụng thống nhất, đồng bộ *"Ứng dụng quản lý F0"* trên địa bàn, tạo điều kiện thuận lợi cho người dân cũng như giảm tải công việc cho cán bộ y tế xã, thị trấn. Chủ tịch UBND huyện yêu cầu UBND các xã, thị trấn và các cơ quan, đơn vị có liên quan tăng cường chỉ đạo, triển khai, thực hiện tốt nội dung sau:

**1.** Tiếp tục triển khai *"Ứng dụng quản lý F0"* theo địa chỉ <https://f0.phutho.vn/> đến 100% Trạm Y tế xã, thị trấn trên địa bàn quản lý và nhập đầy đủ các thông tin của toàn bộ F0 trên địa bàn phụ trách lên *"Ứng dụng quản lý F0"* (các trường hợp mắc mới kể từ ngày 10/3/2022). Đồng thời yêu cầu Trạm Y tế xã, thị trấn khẩn trương, nghiêm túc thực hiện:

- Hướng dẫn người dân đến Trạm Y tế khai báo ca mắc Covid-19 tự chịu trách nhiệm trước nội dung khai báo và nhập thông tin người mắc Covid-19 vào *"Ứng dụng quản lý F0".* Trong trường hợp người dân không sử dụng các thiết bị thông minh hoặc không tự nhập thông tin vào ứng dụng, cán bộ Trạm Y tế tiếp nhận các thông tin cần thiết và nhập giúp người dân.

- Sử dụng quy trình quản lý F0 theo quy định để xác nhận, theo dõi ca bệnh *(Chi tiết tại Phụ lục 1 đính kèm)*.

- Hàng ngày, tối thiểu 03 lần theo dõi các trường hợp *"Bất thường sức khỏe trong ngày"* tại Mục Quản lý thông tin F0; kịp thời liên hệ với các ca mắc Covid-19 để có biện pháp hỗ trợ y tế hoặc chuyển tuyến ngay (nếu có chỉ định).

**2.** Sử dụng *"Ứng dụng quản lý F0"* để xuất dữ liệu báo cáo ca bệnh Covid-19 phục vụ gán mã trên Hệ thống Quốc gia quản lý ca bệnh Covid-19.

Thời gian thực hiện: từ 8h00' đến trước 14h00' ngày hôm sau xuất dữ liệu *"Ngày y tế xác nhận ca bệnh"* của ngày hôm trước trên *"Ứng dụng quản lý F0" (Chi tiết hướng dẫn tại Phụ lục 2 đính kèm)*.

**3.** Tăng cường chỉ đạo công tác tuyên truyền, phổ biến, quán triệt người dân thực hiện truy cập, cung cấp thông tin theo quy định khi bản thân (hoặc người thân) mắc bệnh Covid-19 *(Chi tiết hướng dẫn tại Phụ lục 3đính kèm)*.

Yêu cầu Thủ trưởng cơ quan, đơn vị có liên quan, Chủ tịch UBND các xã, thị trấn khẩn trương, chỉ đạo, triển khai, thực hiện./.

#### *Nơi nhận***:**

- Sở Y tế;
- TT : HU, HĐND huyện;
- CT, PCT UBND huyện;
- CVP, PCVP HĐND&UBND huyện;
- Như trên ;
- TT Viễn thông Lâm Thao ;
- Lưu: VT, YT (H. 30b ).

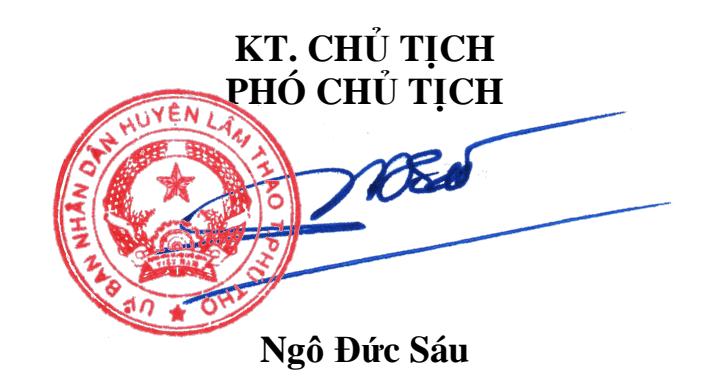

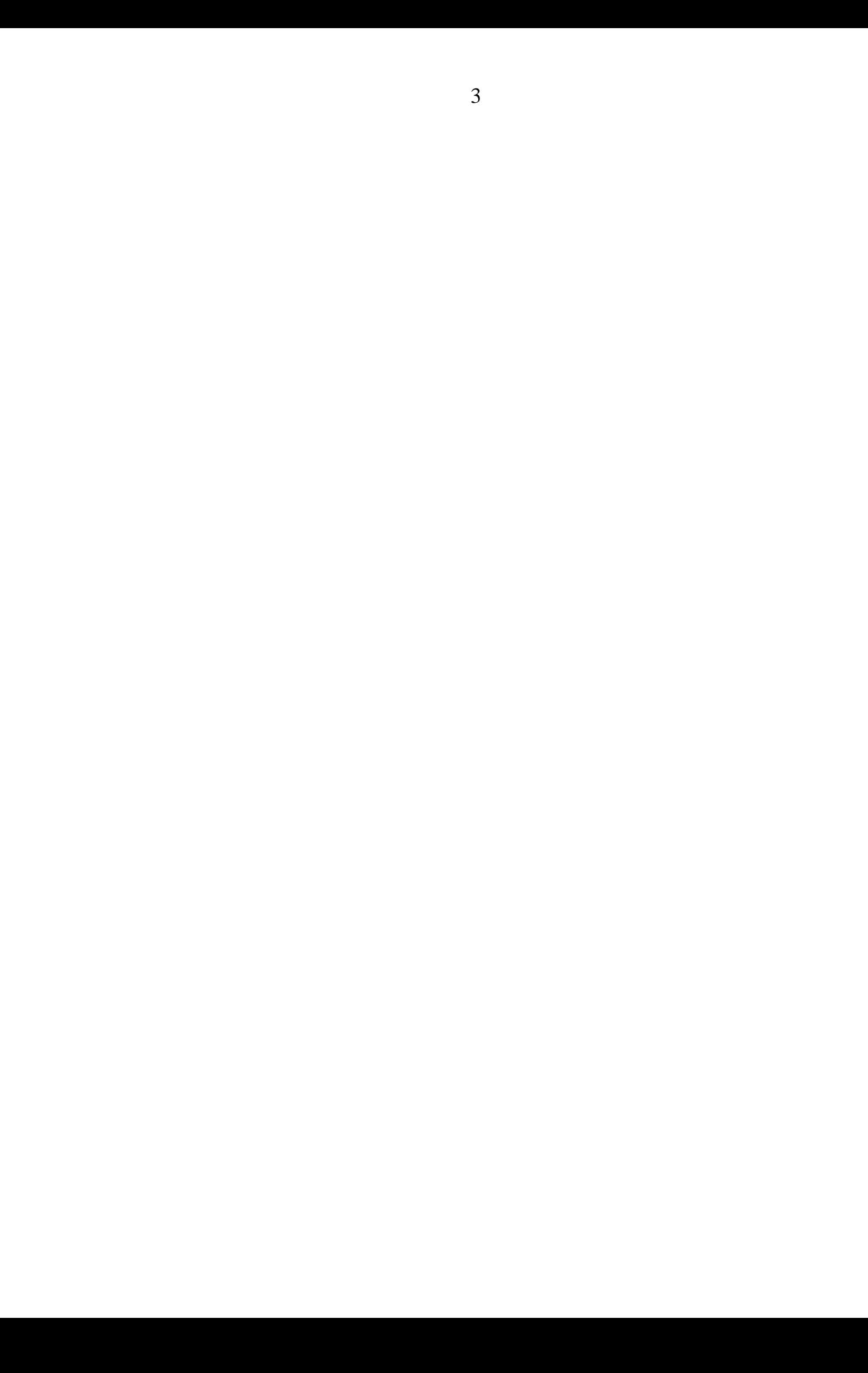

#### **Phụ lục 1.**

# **QUY TRÌNH**

**Tiếp nhận, theo dõi và quản lý điều trị F0 tại nhà qua Ứng dụng quản lý F0**

*(Kèm theo Văn bản số /UBND-YT, ngày /3/2022 của UBND huyện Lâm Thao)*

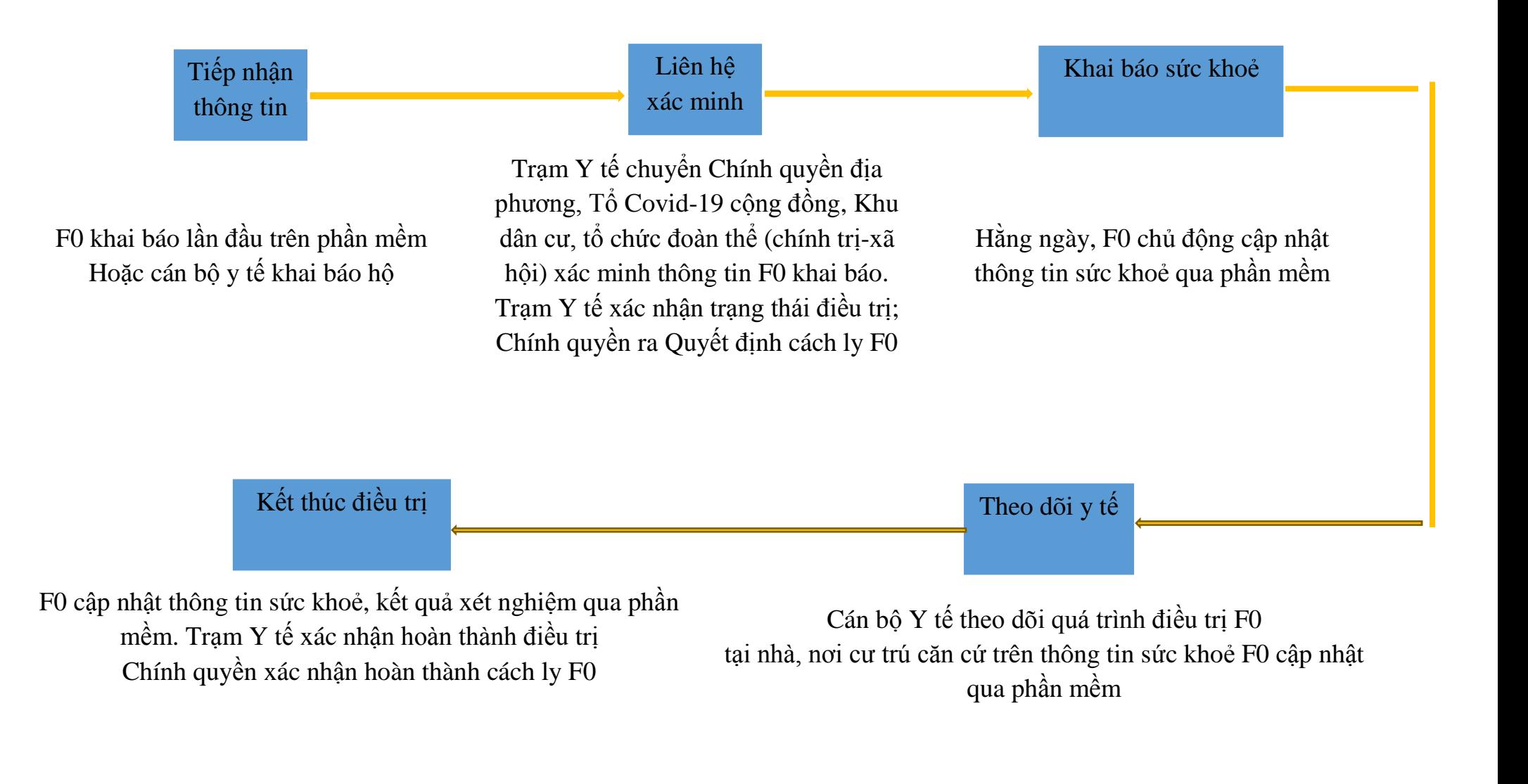

# **Phụ lục 2.**

# **HƯỚNG DẪN**

**Xuất dữ liệu gán mã ca bệnh Covid-19 gửi Trung tâm KSBT tỉnh, Sở Y tế**

*(Kèm theo Văn bản số /UBND-YT, ngày của UBND huyện Lâm Thao)*

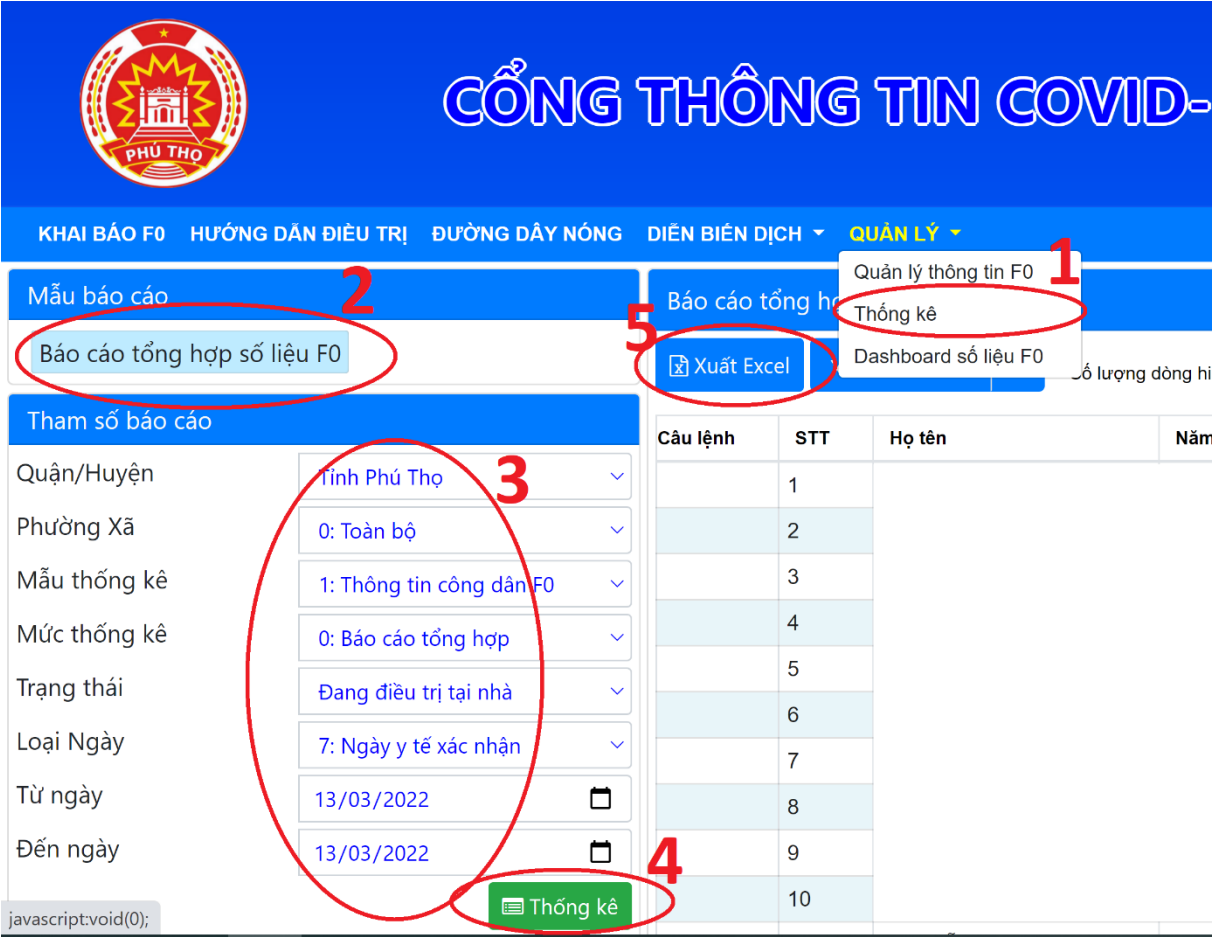

# **HƯỚNG DẪN Sử dụng "Ứng dụng quản lý F0" [f0.phutho.vn](http://f0.phutho.vn/dhcd/khaibaof0dieutritainha)**

*(Kèm theo VB số /UBND-YT, ngày /3/2022 của UBND huyện Lâm Thao)*

Sau khi có kết quả xét nghiệm dương tính với SARS-CoV-2 (do tự thực hiện xét nghiệm tại nhà hoặc tại nơi làm việc), để cung cấp thông tin cho cơ quan y tế một cách nhanh nhất, người bệnh hoặc người thân (đủ điều kiện chăm sóc bệnh nhân F0 tại nhà) thực hiện theo các hướng dẫn sau đây:

## **Phần 1: Đăng ký thông tin để mở tài khoản đăng nhập**

*(Chỉ thực hiện một lần duy nhất. Trường hợp bệnh nhân đã được trạm y tế, hoặc cơ sở thu dung, điều trị đăng ký trực tiếp trên hệ thống thì bỏ qua phần này và thực hiện theo hướng dẫn tại Phần 2).*

Bước 1: Sử dụng trình duyệt web trên máy tính hoặc điện thoại thông minh/máy tính bảng để truy cập vào "Ứng dụng quản lý F0" tại đại chỉ [f0.phutho.vn.](http://f0.phutho.vn/dhcd/khaibaof0dieutritainha)

**Bước 2:** Nhập chính xác và đầy đủ các thông tin của người bệnh F0 như Họ tên; số chứng minh nhân nhân hoặc căn cước công dân; số thẻ bảo hiểm y tế; năm sinh; giới tính; số điện thoại di động; nơi ở hiện tại; ngành nghề; triệu chứng; bệnh nền; số mũi vắc xin đã tiêm; nơi làm xét nghiệm; loại xét nghiệm; ngày làm xét nghiệm (lưu ý: các mục có dấu sao (\*) là bắt buộc).

**Bước 3:** Nhập xong thông tin, chọn **Gửi khai báo thông tin** để hoàn tất gửi thông tin đến cơ quan y tế.

Người dân chờ Trạm y tế xã/phường/thị trấn, tổ COVID-19 cộng đồng hoặc cơ sở thu dung, điều trị liên hệ, hướng dẫn.

### **Phần 2: Người bệnh chủ động khai báo diễn biến sức khỏe hằng ngày**

**Bước 1:** Sử dụng trình duyệt web trên máy tính hoặc điện thoại thông minh/máy tính bảng để truy cập vào "Ứng dụng quản lý F0" tại đại chỉ [f0.phutho.vn.](http://f0.phutho.vn/dhcd/khaibaof0dieutritainha)

**Bước 2:** Chọn mục **Tra cứu thông tin**, rồi nhập số điện thoại và năm sinh, tiếp theo chọn tra cứu.

**Bước 3:** Xem hiển thị thông tin chi tiết của người bệnh, chọn mục **Thông tin theo dõi sức khỏe** để nhập các thông tin bao gồm: Nhịp thở, mạch, nhiệt độ, huyết áp, triệu chứng, chỉ số SP02, sau đó, chọn cập nhật thông tin sức khỏe.

Nếu đã hết các triệu chứng hoặc sau 07 ngày điều trị, chọn mục **Thông** 

**tin xét nghiệm** để nhập các thông tin bao gồm: Loại xét nghiệm, ngày lấy mẫu, kết quả, sau đó, chọn cập nhật thông tin xét nghiệm.

Ngoài ra, trên "Ứng dụng quản lý F0" tại đại chỉ [f0.phutho.vn](http://f0.phutho.vn/dhcd/khaibaof0dieutritainha) còn cung cấp một số tính năng, tiện ích như: Theo dõi Diễn biến dịch (trên Bản đồ COVID-19 tỉnh Phú Thọ, Cổng Thông tin tiêm chủng COVID-19), xem tài liệu hướng dẫn cách ly.

Khai báo diễn biến sức khỏe hàng ngày là việc làm cần thiết đối với người nhiễm COVID-19, giúp nhân viên y tế thường xuyên theo dõi được tình trạng sức khỏe và kịp thời hỗ trợ người bệnh F0, góp phần phòng chống dịch bệnh COVID-19 hiệu quả.